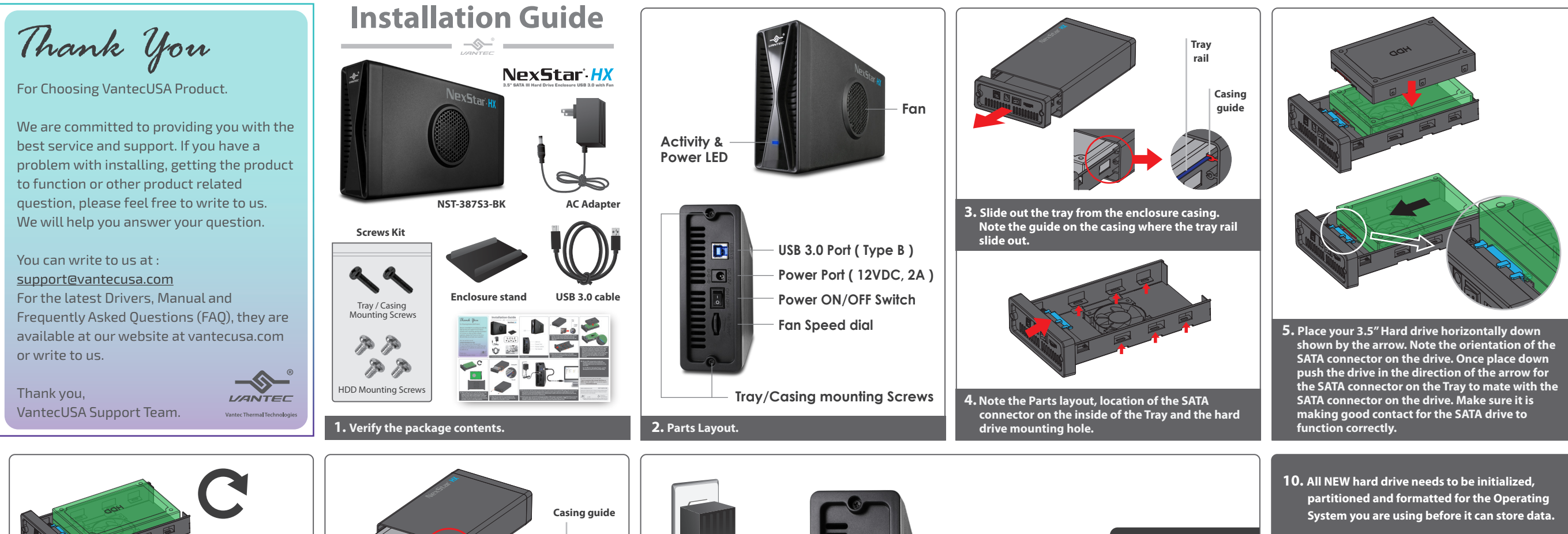

**6.** While holding the drive to the Tray, flip over to the  **underside of the tray and secure using the provided screws to 4 of the aligned holes.**

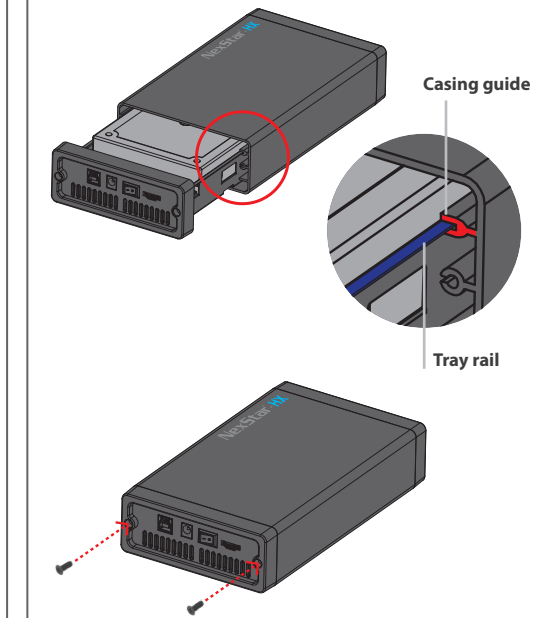

**7. Align the tray with the mounted drive to the casing guide to the tray rail and slide back the Tray and secure using the 2 screws.**

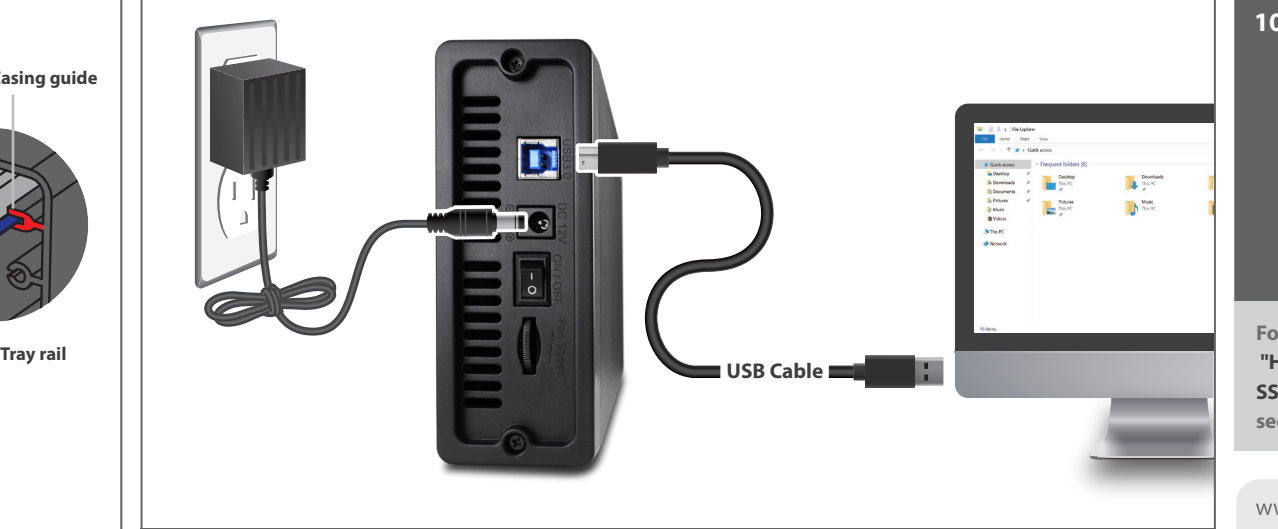

**8. The Enclosure with the drive is now ready to be used. Connect the provided USB cable to the enclosure and your System. Connect the Ac Adapter to the enclosure and to your wall power outlet. Make sure your computer is power ON and OS loaded. Turn ON the power switch on the rear of the enclosure, you should hear your drive in the enclosure spinning up.** 

**9. At this point, your system OS should acknowledge a USB storage is connected. If your Hard Drive is not new and contains data, you can use the OS File Explorer to check. If your Hard Drive is NEW, you need to prep (initialize, partition and format) the Hard Drive using your Operating System tools.** 

**For detail, instruction refers to the FAQ**

 **For the Windows Operating System, use Disk management and for OS X, use Disk Utility.**

 **"How to preparing a New storage, Hard Drive, or SSD for use with a system" on our website support section at www.vantecusa.com**

## www.vantecusa.com

**NST-387S3-BK**

**Information in this document is subject to change without notice.** Reproduction of these materials in any manner whatsoever without written permission is strictly forbidden.

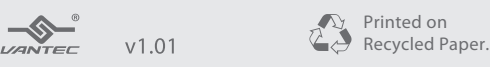

Copyright © 2019 Vantec Thermal Technologies. All Rights Reserved. All Registered Trademarks Belong to Their Respective Compaines.